Website: Telephone: Email:

www.widgit.com/support 01926 333680 support@widgit.com

# **Pinned Styles**

## Save Visual Style Settings for Later Use

A **Pinned Style** is a collection of visual style settings that have been **pinned** by the user for later re-use.

If you find yourself creating frames, tables, or lines with the same appearance over and over again it can be useful to **Pin** the style to save you making the same visual changes each time.

You can **Pin** different styles for frames, tables, and lines. These styles will be available each time you open the software and will remain until you **Pin** a new style.

### Pinning a Style

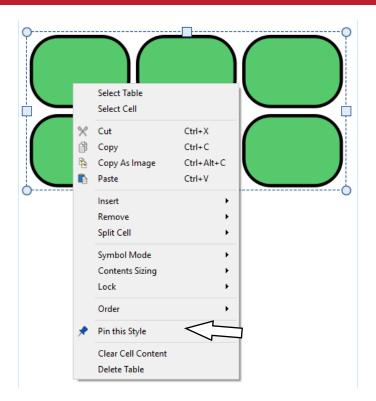

After making changes to the appearance of your selected object you can **Right-click** and select the **Pin this Style** option from the drop-down.

### What Can I "Pin"?

Pinned styles will remember the following visual settings:

#### **Tables**

- Line colour and thickness
- Whether the line is drawn inside the frame or not
- Corner radius
- Whether this is an absolute value or a %
- Background colour
- Frame effect
- Including style, colour and thickness
- Margins
- Text Alignment
- Row and Column Spacing
- Cell External Margin
- Sizing Type

#### Frames

- Line colour and thickness
- Whether the line is drawn inside the frame or not
- Corner radius
- Whether this is an absolute value or a %
- Background colour
- Frame effect
- Including style, colour and thickness
- Margins
- Text Alignment
- Sizing Type

#### Lines

- Line colour and thickness
- Line dash style
- Line end style

## **Using a Pinned Style**

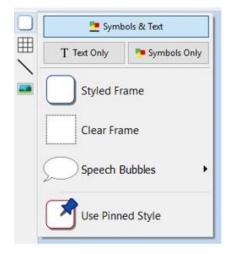

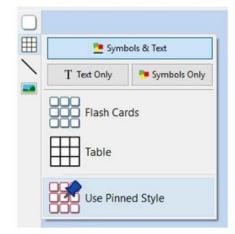

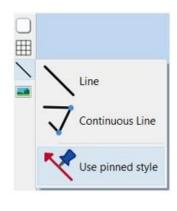

Click on the **Create Toolbar** on the left side of the screen to create an object using your **Pinned Style.**